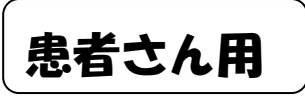

## オンライン診療を受けるみなさまへ

予約の日時になりましたら荘内病院からショートメールが 届きますので、以下の対応をお願いします。

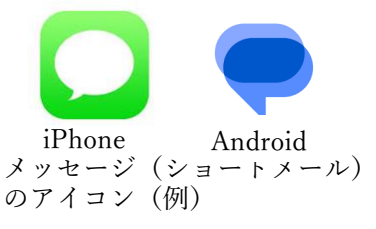

①メッセージ(ショートメール)のアイコンをタップし URL をタップ。

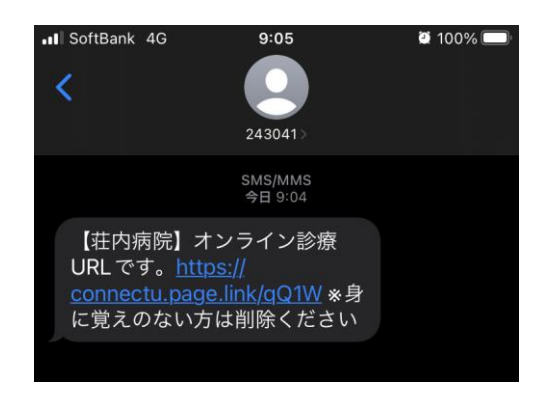

②「許可」をタップし、医師(荘内病院)の接続を待ちます。

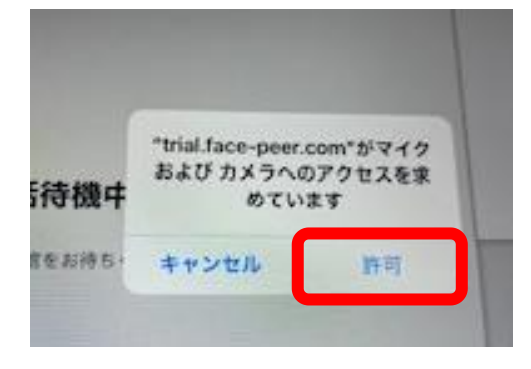

③接続になったらビデオ通話を開始します。

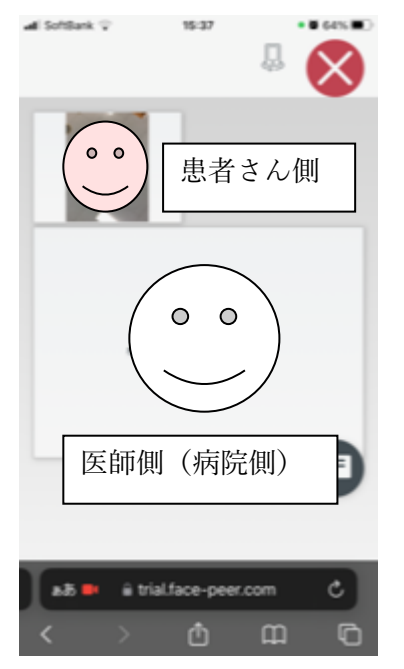

- =大切なお願い=
- ・メッセージ(ショートメール)は、必ず最新 のURLをご使用ください。 過去のものは使用できません。
- ・荘内病院側(医師側)が接続しない限り ビデオ通話することは不可能ですので、 オンライン診療後の接続はご遠慮ください。
- ・オンライン診療ではデータ通信量がかかりま すので、Wi-Fi 環境でのご利用をお勧めしま す。
- ・ビデオ通話中の録音録画、写真撮影等は行な わないでください。

(4)ビデオ通話が終了したら「×」をタップして画面を閉じます。 裏面もご確認ください。

## =オンライン診療時の注意=

- ・オンライン診療を受ける場所は、患者の居宅等(自宅、施設等)が原則となりますが、患 者の勤務する職場等についても認められています。ただしその場合、患者が物理的に外部 から隔離される空間においてオンライン診療が行なわれなければなりません。
- ・画面に顔が写るようにしてください。
- ・医師の声が聞こえるように、音量を調整してください。
- ・お互いの声が聞こえるように、静かな場所で行なってください。
- ・ビデオ通話中の録音録画、写真撮影等は行なわないでください。
- ・ショートメールは、必ず最新のURLをご使用ください。過去のものは使用できません。
- ・荘内病院側(医師側)が接続しない限りビデオ通話することは不可能ですので、オンライ ン診療後の接続はご遠慮ください。

・オンライン診療ではデータ通信量がかかりますので Wi-Fi 環境でのご利用をお勧めします。